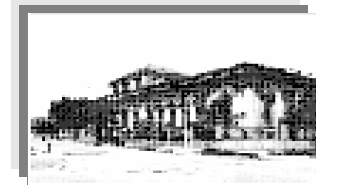

Instituto Superior de Formación Docente *Ministerio de Educación Ministerio Educación*  "Dr. J. Alfredo Ferreira" *Provincia de Corrientes Provincia de Corrientes*  Bartolomé Mitre 956 – C.P.: W3196AKX

Email: ifdferreiraesquina@yahoo.com.ar

www.isfdjaferreira.wordpress.com

Esquina, Corrientes.

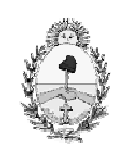

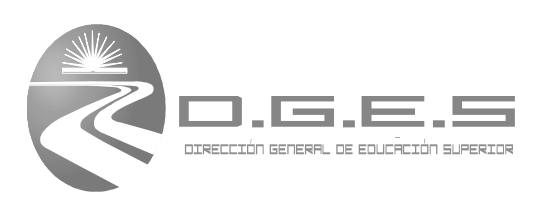

# **"Manual de Procesos**

# **del administrador de red"**

# **Versión 1.0**

# **Año: 2011/2012**

# **Conectar Igualdad**

# **Autor: Ing. Ricardo Dal Lago**

# **Índice**

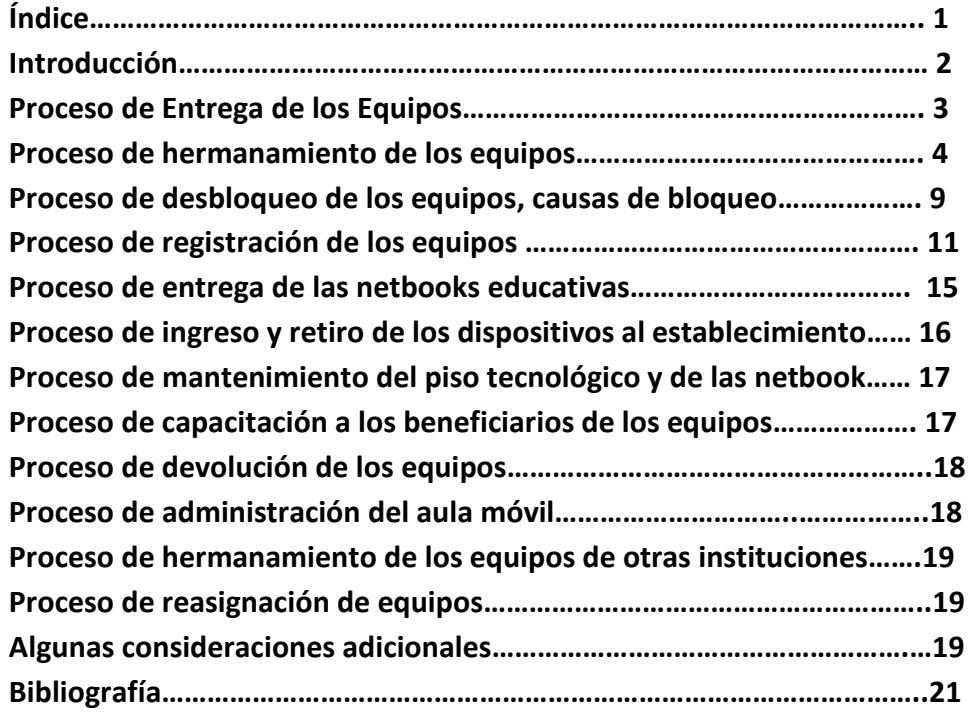

## **Introducción.**

El objetivo que lleva al autor al desarrollo del presente, es documentar toda la información brindada en las diversas capacitaciones del programa "Conectar Igualdad", en adelante CI, como también las experiencias adquiridas en la gestión de los recursos considerados por el mencionado programa. Se detallan los procesos identificados como troncales en la implementación del plan, y las tareas más relevantes de los participantes: administradores, docentes, alumnos, servicio técnico, servicios de transporte de los activos informáticos, empresas tercerizadas que brindan garantía de los equipos, Min. De Educ. de la Nación, Coordinador Jurisdiccional de CI, ANSES.

Se debe aclarar, que no se ha encontrado en las diversas fuentes, la estandarización de los procesos, esta es la cuestión que motivó al autor, a realizar una aproximación de estos procesos, ya que siempre existe la posibilidad de mejorarlos, es por ello que se considera un aporte a la forma de trabajo del administrador, y una ayuda para la toma de decisiones de la organización. La reingeniería de procesos es radical hasta cierto punto, ya que busca llegar a la raíz de las cosas, no se trata solamente de mejorar los procesos, sino y principalmente, busca reinventarlos, con el fin de crear ventajas en la forma de hacer las cosas. Por lo tanto se trata de una re-concepción fundamental y una visión holística de una organización. Preguntas como: ¿por qué hacemos lo que hacemos? y ¿por qué lo hacemos como lo hacemos?, llevan a interiorizarse en los fundamentos de los procesos de trabajo, en este caso aplicado a la gestión del programa CI.

Hammer y Champy definen a la reingeniería de procesos como "la reconcepción fundamental y el rediseño radical de los procesos de negocios para lograr mejoras dramáticas en medidas de desempeño tales como en costos, calidad, servicio y rapidez" (Fuente: Institute of Industrial Engineers, "Más allá de la Reingeniería", CECSA, México, 1995, p.4).

### **Proceso de Entrega de los Equipos.**

El servidor escolar ha sido instalado en el 1er piso del salón de actos de la institución durante el mes de noviembre de 2011. Las netbooks podrán ser entregadas por las siguientes empresas: correo Argentino (que posee un proceso de entrega menos organizado) u OCA (cuyas operaciones de logística de entrega tienen mayor performance), esto es importante porque hay que prever ciertas cuestiones que hacen a la organización del personal del establecimiento, en el momento de pactar la entrega, operación que se concreta entre el directivo y algún gerente de logística de alguna de las mencionadas empresas. Por lo general es conveniente estar preparado para el proceso de recepción: una vez concretada la fecha, se debe abrir la escuela y esperar a la empresa de transporte, pueden participar de esta operación: personal directivo, docentes, alumnos, personal de maestranza. Se puede fotografiar la llegada y generar material digital que sirva para constatar la entrega. Además el directivo deberá firmar la orden de entrega al correo, quedándose con una copia, dicha orden posee datos referentes a la cantidad recibida y a los números de serie de los dispositivos. Es conveniente ordenar las cajas, considerando los siguientes criterios: Dividir inicialmente en dos categorías: Alumnos y Docentes, y luego tomar la categoría Alumnos y subdividirla en Año y curso, de este modo al tener los equipos ordenados se facilita el proceso de hermanamiento de los mismos. En la figura 1 e observa un lote de equipos ordenados según los criterios antes mencionados.

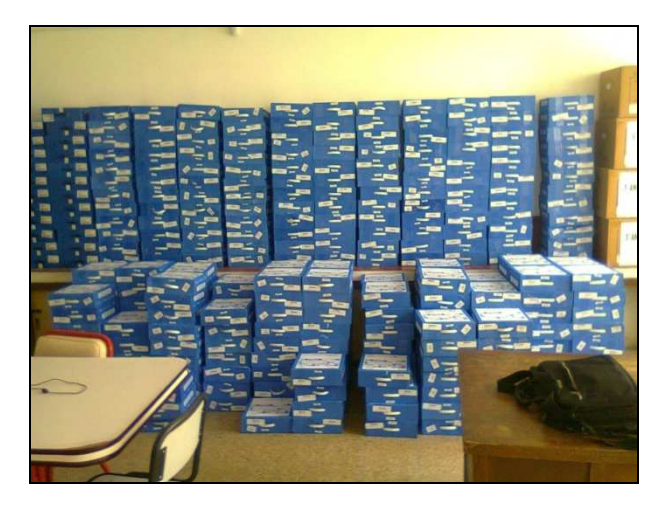

**Figura 1: Recepción de equipos en una institución escolar alcanzada por CI.** 

#### **Proceso de hermanamiento de los equipos.**

Consiste en asociar cada equipo al servidor escolar, esta tarea debe ser realizada y controlada por el administrador de red con la posible colaboración de algunos docentes que deseen participar. Existe en internet documentación de las diferentes provincias que tienen implementado CI, además de los manuales que trae el propio servidor escolar del ISFD, respecto a este proceso, pero al autor le pareció un buen aporte comentar la forma de trabajo y experiencia adquirida en el programa y en las capacitaciones recibidas, y sugiere estos pasos para el proceso de hermanamiento:

- 1) Como se mencionó antes se parte de tener los equipos ordenados, de este modo, se confeccionará una planilla en OpenOffice Calc en el servidor escolar, de tal modo de llevar la registración digital de los equipos que se van cargando y asociando al servidor. Los datos a consignar en las columnas de la planilla serán:
	- a. curso y división (se sugiere hacer una sola planilla de alumnos y por cada hoja guardar un curso y una división, de este modo se tiene todo el control unificado en un solo archivo).
	- b. Nombre y apellido, Número de serie, Dirección MAC (la dirección MAC es una secuencia en código ASCII (codificación numérica) de 12 dígitos, que identifica de manera única a un equipo en la red, es una dirección física, es decir de hardware, y traducido al español MAC significa Control de Acceso al Medio), CUIL/CUIT/DNI del responsable, Fecha de hermanamiento, Fecha de entrega, Nro. De inventario (es un nro. Secuencial que deberá ser solicitado al secretario de la escuela, y ser correspondiente al inventario de los recursos).
- 2) El administrador seleccionará un curso y una división (por ejemplo 3er año de biología) para realizar el hermanamiento, en la sala del servidor contará con uno o dos escritorios disponibles y tomará por ejemplo entre 6 a 10 máquinas, abrirá las cajas, colocará cada máquina encima de su caja, cada caja estará una al lado de la otra, luego en la parte posterior de cada equipo pegará una etiqueta a cada máquina, donde consignará el apellido y nombre del propietario, este dato lo podrá obtener del sticker que viene en cada caja, además con una fibra indeleble colocará los números. de inventario a cada equipo, luego completará la planilla copiando los números de inventario consignados y los números de serie de cada equipo, este último dato también viene en el sticker pegado en cada caja. La consignación del apellido y el nombre es para facilitar la búsqueda de

los equipos cuando los beneficiarios vienen a retirar los dispositivos luego de alguna tarea de mantenimiento.

- 3) Se encienden dichas máquinas y se completan los datos solicitados por el sistema operativo Windows Seven, a saber: Nombre del Usuario: se tomará por norma colocar el apellido seguido del primer nombre y la primer letra del segundo nombre si existiera, por ejemplo LopezAnaM, esta convención será adoptada, debido a que como se explicará más adelante, facilita la tarea de gestión en el sistema de seguridad residente en el servidor escolar. Luego otro dato importante que solicitará el asistente de software de cada equipo, será la fecha y la hora del sistema, esto es fundamental, ya que si este dato se omite o se deja configurada una fecha errónea, la máquina no podrá asociare al servidor, y presentará luego anomalías de funcionamiento. Entonces para evitar esto, se debe configurar la fecha y hora actual del sistema en ese momento. Se le solicitará datos de la red inalámbrica, se debe elegir ap21 que es el Access Point que el autor configuró y que se encuentra colocado junto al servidor. En este punto también se recuerda el estado en que se encuentra el piso tecnológico instalado, solo el ap 21 ha sido configurado, el resto de los mismos hay que configurarlos en modo repetidor para que puedan comunicarse con el servidor escolar, además de ordenar los cables para que cada LED (Diodo Emisor de luz) del switch identifique a cada AP (access point: router inalámbrico), esto es, si se enciende en el switch la LED 3, identifica al AP 3, si se enciende la LED 16 identifica al AP16. Actualmente la empresa que realizó la instalación no consideró este punto que es muy importante y está contemplado en las normas internacionales de instalación de redes; ya que si sucede algún inconveniente en un dispositivo, no se lo podrá identificar desde la LED respectiva en el Switch y se dificultará la resolución del inconveniente. Por lo tanto queda pendiente esta tarea de organización del cableado para más adelante, como también la reconfiguración de los APs.
- 4) Una vez que se confirmen los datos solicitados por el asistente de Windows Seven, el sistema de cada equipo solicita reiniciarse, luego de ello cada equipo se conectará a la red inalámbrica identificada como ap21, ya que inicialmente se ha elegido este AP para conectarse por defecto.
- 5) El administrador accede al servidor e ingresa en el sistema de seguridad, es allí donde podrá identificar la solicitud de asociación de cada equipo, donde podrá ver una tabla que identifica a cada equipo, y como se ha dicho antes, la utilidad de colocar en el nombre del equipo el nombre del propietario, garantiza que por cada dispositivo se almacene en el servidor el ID de dispositivo con el nombre del alumno o docente, como podrá apreciarse en la figura 2:

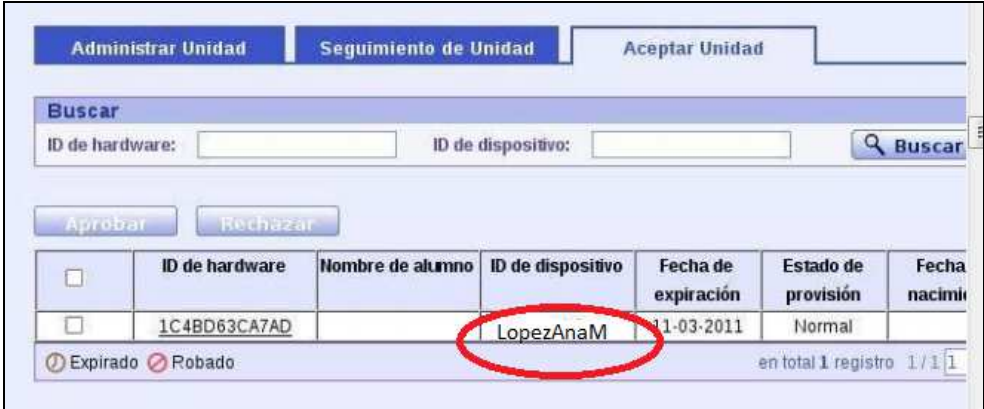

**Figura 2: Solicitud de aprobación de certificado** 

En este punto pude surgir el siguiente interrogante ¿porqué el nombre en la columna "ID de dispositivo" y no en "Nombre del alumno"?, la respuesta es simple y fácil de comprender: Si se quisiera colocar el nombre del alumno en la columna respectiva, el proceso de hermanamiento cambia, ya que se deberán agregar manualmente todos los datos del equipo al servidor, a saber: dirección MAC del mismo, nombre y apellido del comodatario, para obtener la MAC deberá inspeccionarse cada netbook aplicando el comando ipconfig desde la consola de Windows, o bien extrayendo esta información de las propiedades de red, y luego esperar a que el equipo solicite un certificado, como se puede ver el trabajo aumenta, esto se traduce en hermanar menos máquinas por día y a derrochar tiempo, en cambio, si se hace del modo explicado previamente, cada vez que se ingresan los datos a cada netbook se coloca como nombre del equipo el apellido y nombre del propietario, y luego automáticamente el servidor identifica un registro como el que se ve en la figura 2, donde se puede ver que la dirección MAC del equipo, el nombre del alumno, la fecha de expiración y el estado del certificado de seguridad.

6) Se procederá a aprobar los dispositivos que aparezcan en la lista, **es de suma importancia solamente aprobar los equipos cuyo ID de dispositivo corresponde a los dispositivos que se tienen dispuestos sobre los escritorios**, ya que si se aprueban otros dispositivos de posibles máquinas que estén conectadas a la red escolar y que correspondan a otra organización contemplada por CI, (pueden ser netbooks de alumnos agrupados en la plaza 9 de julio que estén buscando una señal de internet gratis) les sucederá a estos dispositivos un inconveniente que los dejará con conflictos de certificados, ya que a partir del momento en que los posibles alumnos de otras instituciones acepten estos certificados, tendrán llaves cambiadas en sus máquinas, situación que se traduce en infinitos reinicios de sus equipos, los cuales si o si requerirán soporte técnico por la institución que les otorgó el equipo. Se deja clara esta última cuestión, porque e servicio técnico brindado desde el ISFD es netamente para las netbooks entregadas por esta institución, y por ningún motivo se dará soporte a equipos de otras instituciones alcanzadas por CI.

7) Una vez que el administrador aceptó todos las solicitudes de hermanamiento de las netbooks dispuestas en el escritorio, el servidor enviará los respectivos certificados, entonces, paulatinamente irán apareciendo en cada máquina las solicitudes de aprobación de los mismos, como se puede ver en la figura 3:

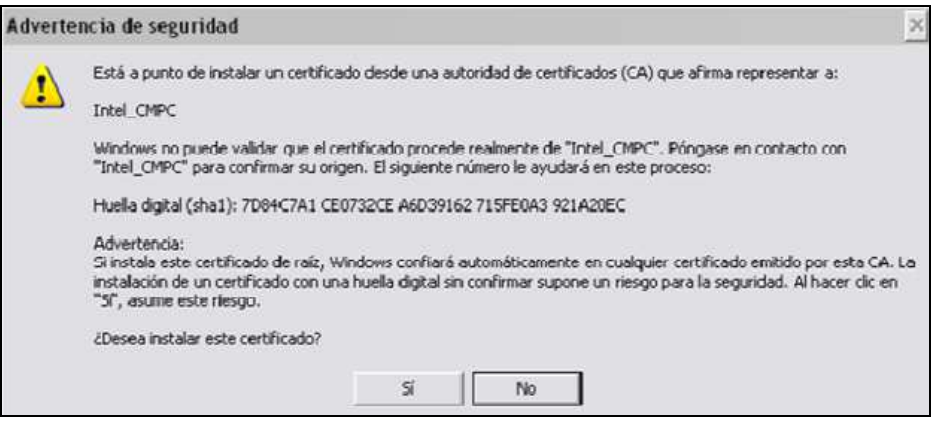

**Figura 3: Solicitud de aprobación de certificado en la máquina cliente** 

- 8) Se debe aceptar este certificado por cada equipo que presente este mensaje.
- 9) Luego de aceptar, se podrá ver el siguiente mensaje en pantalla:

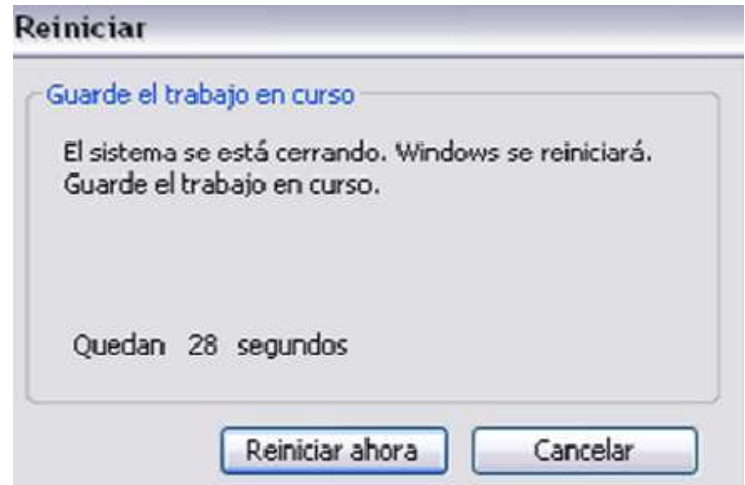

**Figura 4: Progreso temporal del equipo que será reiniciado luego de tomar el certificado del servidor** 

La figura 4 muestra los segundos que transcurrirán antes del reinicio del equipo, obviamente que si se interviene manualmente podrá reiniciarse manualmente como se observa.

10) Por cada equipo cuyo certificado haya sido aceptado (aceptado significa a que se optó por presionar SI en el cuadro de diálogo de la figura 3), deberá generarse un certificado de un arranque desde el servidor, cuya fecha dependerá la política establecida en la institución, es decir, esta fecha determinará el bloqueo del equipo, si la decisión es que dure 3 meses, por ejemplo, no habrá más que establecer la fecha del certificado de un arranque a la fecha actual más 3 meses, esta decisión depende exclusivamente del rector que es la autoridad máxima del programa dentro del establecimiento. Si se consideran 3 meses para el bloqueo a partir de la fecha actual, y considerando hipotéticamente que hoy es 01-04-2012, la fecha de bloqueo sería el 01-07-2012, entonces en el certificado de un arranque debería colocarse esa fecha, como se observa en la figura 5:

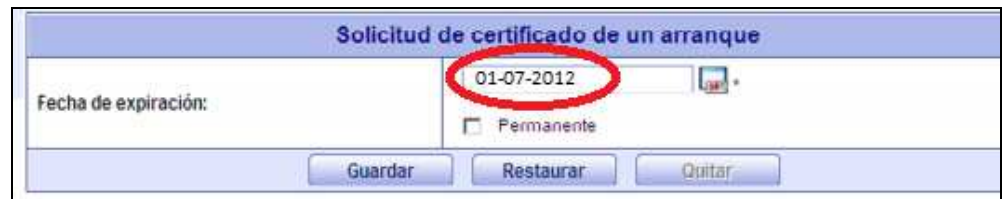

**Figura 5: Certificado de un arranque para un equipo.** 

- 11) Una vez que el equipo se reinicia, lo hace una vez más ya que es el primer certificado de un arranque que toma, y cuando se conecte nuevamente, ya tendrá como fecha de bloqueo la especificada en la figura 5. Luego de esto el equipo queda hermanado al servidor escolar, se deberá guardar el equipo en la caja y colocar en la planilla del servidor la fecha de hermanamiento.
- 12) Luego de que se termine el hermanamiento para el grupo de 6 o 10 máquinas que se realizó de manera simultánea. Las cajas pueden ser tildadas con una fibra indeleble para indicar que ya están asociadas al servidor, se acomodarán estas cajas respetando el orden que se tiene sobre todo el parque de netbook recibidas. Este orden no solo es importante para el proceso de hermanamiento, sino también para el proceso de entrega a los destinatarios del programa.

### **Proceso de desbloqueo de los equipos, causas de bloqueo.**

Un equipo se puede bloquear por varios motivos, si alguien intenta cambiar alguna pieza física por ejemplo el disco rígido o la memoria de la máquina, la netbook se bloquea. Si se intenta engañar al sistema de seguridad con la falsa expectativa de prolongar la fecha de bloqueo y se cambia la fecha de la máquina, el equipo se bloquea, es decir que por ninguna razón se deben realizar estas acciones, ya que al ser una llave de software más una llave de hardware las espadas de combate de todo el sistema, es imposible desbloquear correctamente el equipo con otra máquina que no sea el servidor de seguridad de la institución. Se solicitará al consejo directivo del ISFD Dr. J.A. Ferreira que reglamente las políticas de sanciones de aplicación a los alumnos que cometan estas acciones que van en contra del normal funcionamiento del programa como herramienta creativa y de innovación, como ejemplo de una sanción podrá ser retener la netbook por 15 días. Es bueno que esto quede reglamentado debido a que por lo general cuando un alumno comete una acción de este tipo, genera un efecto en cadena y los demás tienden a repetir la acción, y esto da como resultado más trabajo para el administrador de red y tiempo que se le está quitando de atender otros requerimientos de la red que pueden ser más importantes y urgentes.

En el normal funcionamiento y dejando de lado estas acciones antes mencionadas, que han surgido en otras instituciones, un equipo se bloquea por que suceden algunas de estas condiciones, es decir, la que se cumpla primero: a) que el equipo alcance la cantidad de reinicios establecidos en el servidor, o b) que se llegue a la fecha indicada en el certificado, cualquiera de las dos que se cumpla antes bloquea la netbook. Estos parámetros se configuran desde el servidor, como se puede ver en la figura 6:

|                           | Intel powered classmate PC                                                                                                    | Inicio   Ayuda   Salir     |
|---------------------------|----------------------------------------------------------------------------------------------------|----------------------------|
| intel)                    | <b>Theft Deterrent Server</b>                                                                                                    | Bienvenido de nuevo, admin |
| <b>Admin. operaciones</b> | Certificado de un arranque<br>Certificado de arrangue común                                                                           |                            |
| Admin, dispositivos       |                                                                                                    |                            |
| Admin. provisión >>       | Regla de renovación del certificado de arranque de Intel powered classmate PC:<br>Duración de expiración del certificado de arranque: | $-$ Dias                   |
| Recup. código desblog.    | 490                                                                                                    | » Veces por dia            |
| Seguimiento dispositivos  | Promedio de arrangues al día:<br>100                                                                                                  |                            |
| Admin. sistema            | 8000<br>Numero total de arrangues:                                                                                                    | Veces<br>Guardar           |
| Admin, operadores         |                                                                                                    |                            |

**Figura 6: Establecimiento de parámetros de certificados** 

Según lo observado en la figura 6, un equipo que tome un certificado, se bloqueará si se reinicia 8000 veces luego de la fecha de desbloqueo, lo cual es menos probable, o que se alcance la fecha 01-07-2012, lo cual es más probable. En este proceso, el administrador recibe la netbook y

utilizando los procedimientos suministrados en la documentación, procede a llevar adelante el desbloqueo del equipo, siempre y cuando el equipo no esté marcado como robado en el servidor. El administrador podrá marcar como robado un equipo hermanado en el servidor, por la única causa que el directivo le informe de esta situación, además el directivo junto al comodatario deberán hacer la denuncia correspondiente para dejar constancia del hecho. Un equipo que esté marcado como robado en el servidor se bloqueará inmediatamente si se conecta a la red de la institución, o bien se bloqueará cuando alcance la fecha de expiración del certificado o se reinicie la totalidad de veces previstas. Hay que destacar otra característica de los certificados y del sistema en general: no es necesario que los alumnos esperen a que se bloquee el equipo, es decir, si ellos se encuentran conectados a la red escolar, esto es, conectados a cualquier Access point del instituto, y se encuentran en una fecha de riesgo (\*), tiene la posibilidad de renovar el certificado de su equipo, sin necesidad de asistir a la sala de servidores y solicitar el desbloqueo, esto se traduce en una facilidad y comodidad para todos, ya que no deberán esperar a que el administrador les desbloquee el equipo, pué podrán adquirir un nuevo certificado en forma automática desde el lugar donde se encuentren, que podrá ser cualquier aula del establecimiento que tenga un AP correctamente configurado con el servidor. Cuando esto sucede, es decir cuando el servidor detecta que el equipo está en una fecha de riesgo, envía un certificado, como se ve en la figura 3, el alumno deberá aceptar el mismo y luego se le notificará que el equipo se reiniciará, como se observa en la figura 4. Luego de este reinicio, el alumno podrá observar abajo a la derecha en la barra de inicio de su máquina, la nueva fecha de bloqueo del equipo como también la cantidad de arranques que tiene antes de bloquearse, para observar esta información deberá localizar el ícono llamado Theft Deterrent Server. Cabe aclarar que si el equipo pasa varios días lejos del servidor escolar y no se conecta con frecuencia la red de la escuela, es difícil que el servidor le otorgue el certificado al detectar la fecha de riesgo. Recomendación: conectarse frecuentemente los días que se deba asistir con el equipo al instituto, para evitar inconvenientes de desincronización del equipo con el servidor. La desincronización del equipo con el servidor sucede cuando la netbook se conecta con frecuencia casi nula, es decir casi nunca, a la red del servidor escolar, si esto sucede, cuando el equipo se bloquee, el administrador de red deberá efectuar otros pasos adicionales para lograr el desbloqueo del equipo.

<sup>(\*)</sup>Se define como fecha de riesgo de un equipo, aquella que sea próxima a su vencimiento, es decir a su bloqueo, por ejemplo si la máquina se bloquea el 01-07- 2012, una fecha de riesgo sería 28-06-2012.

# **Proceso de registración de los equipos.**

Este proceso fue muy bien detallado por CI – Ministerio de Educación de la Nación. Es por eso que se considera prudente no omitir el detalle de este documento en este manual, el mismo ha sido enriquecido y adaptado por el autor para lograr una mejor interpretación del lector:

El Programa CI ha diseñado el presente Procedimiento con el objetivo de establecer pautas claras para todo el proceso de registración de la netbook educativa por parte del alumno.

 Para ello, ANSES ha diseñado el Aplicativo ConIgReg, a través del cual cada alumno podrá registrar todos los datos requeridos para informar sobre el equipo que le ha sido entregado.

 Este procedimiento de Registración de la Netbook en el Programa CI es IMPRESCINDIBLE para asegurar que la misma disponga de SERVICIO TÉCNICO GRATUITO Y GARANTÍA.

 Una vez culminado el proceso de hermanamiento de la totalidad del parque de equipos recibidos por el ISFD, cada beneficiario de las netbooks educativas (1) Para registrarte, debe ingresar al Portal www.conectarigualdad.gob.ar y elegir la pestaña REGISTRÀ TU NETBOOK.

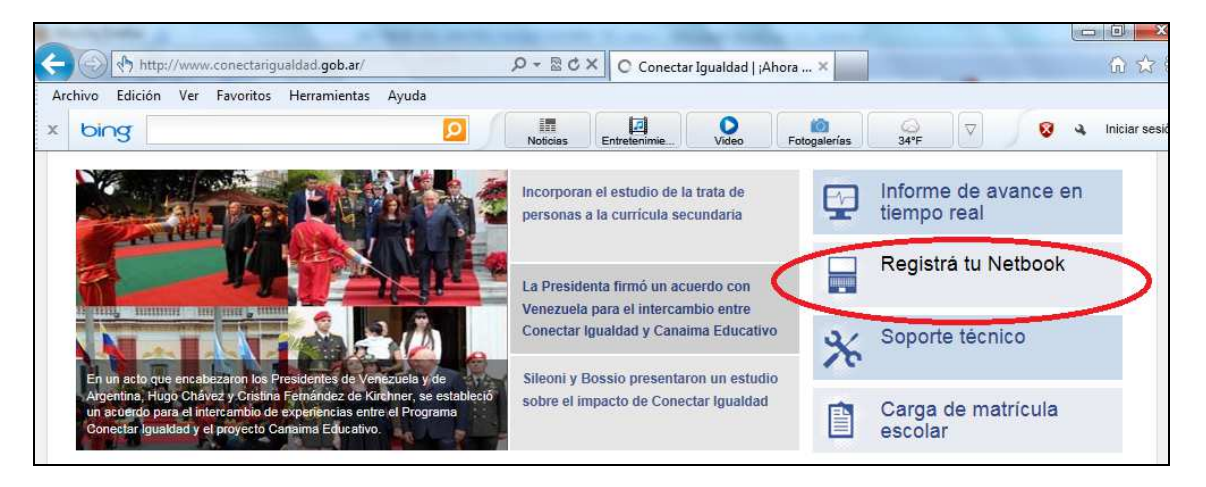

**Figura 7: Selección de la opción de registración.** 

(2) Al elegirla, el sistema derivará a la siguiente pantalla en la que aparecerá la opción: Procedimiento para el Registro de Solicitud y Entrega de Netbook educativas.

(3) Una vez seleccionado Registrarse (Aplicativo para registrar el equipo), el sistema mostrará una pantalla en la que hay dos botones, Alumno y Escuela. Se debe seleccionar Alumno. En caso de equipos pertenecientes a la institución, se deberá seleccionar Escuela, y se ingresaran los datos del instituto, el CUE y luego de que el sistema identificque a que institución corresponde, se ingresarán los datos del equipo.

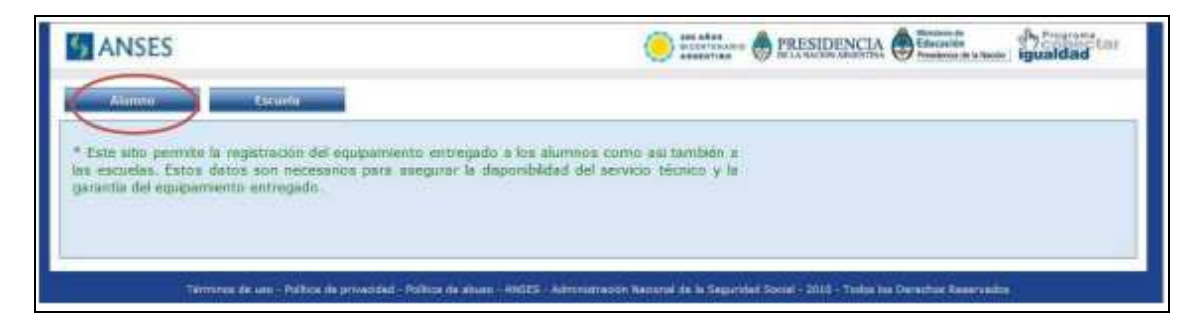

**Figura 8: Selección de la categoría del beneficiario.** 

Volviendo al caso en que se intenta registrar un equipo de un alumno o docente, (4) aparecerá un formulario electrónico que solicitará el ingreso del CUIL y luego se deberá oprimir Buscar. En caso de no contar con CUIL al momento de la solicitud de la netbook por parte de la Escuela, se deberá ingresar el CUIL del adulto responsable de la firma del Comodato  $({}^{*1})$ 

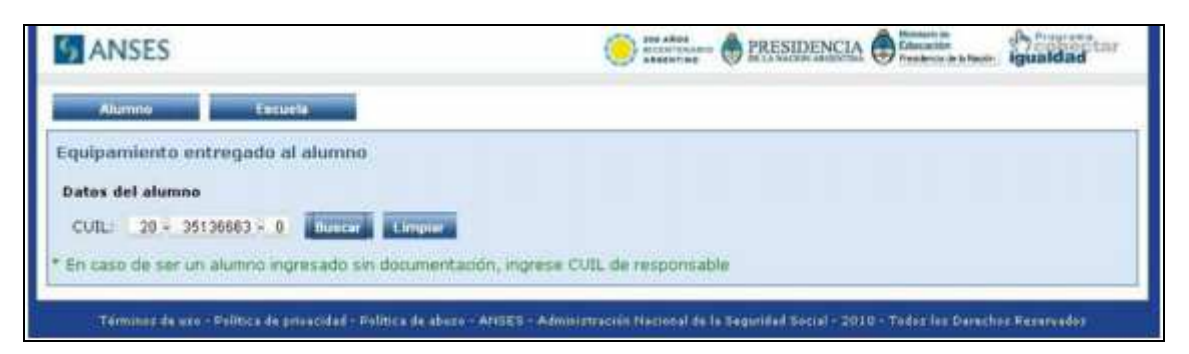

**Figura 9: Carga de CUIL del interesado.** 

(5) La pantalla siguiente visualizará los datos personales y los del instituto. Se tendrá la opción de modificar los datos de residencia y se deberá incluir un teléfono de contacto, que puede ser un celular, y un e-mail. Por último, se deberá ingresar el nº de serie de la netbook, el cual fue suministrado previamente al beneficiario por el instituto, y además este dato se encontrará en un sticker debajo de cada equipo y también en la caja. Una vez cumplidos estos pasos se deberá hacer click en Registrarse.

(\*1 )Si se desconoce el número de Cuil, puede buscarse en el Portal www.anses.gob.ar/autopista ingresando el Nombre, DNI, Fecha de Nacimiento.

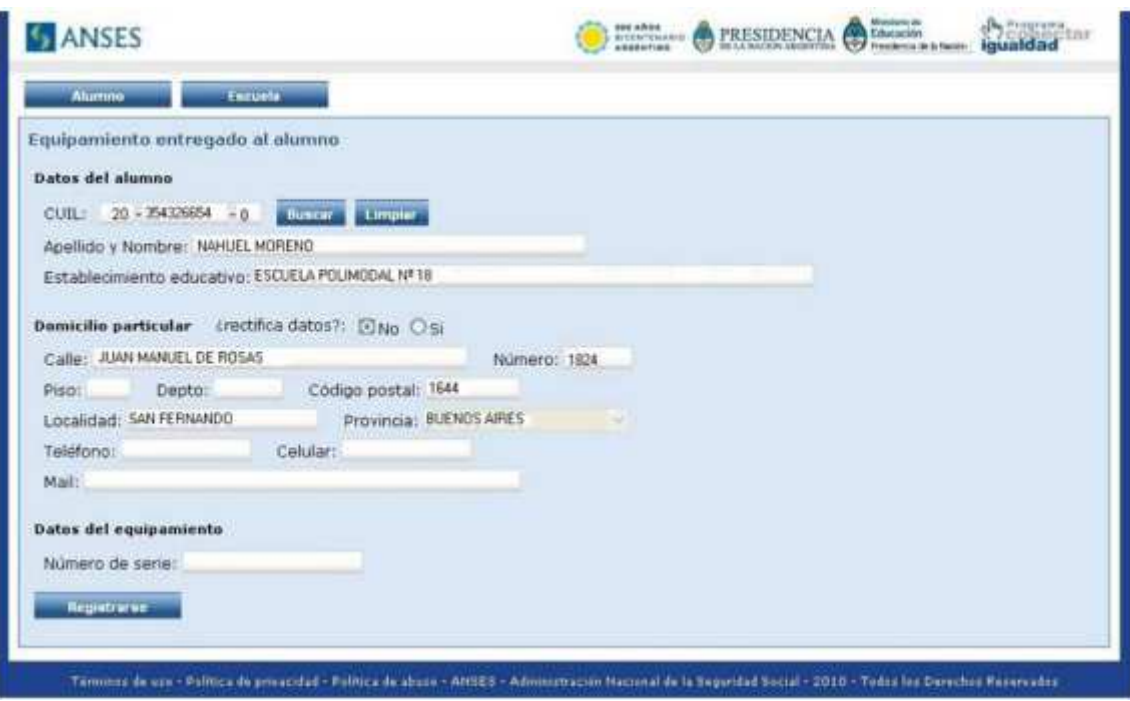

**Figura 10: Registración de datos personales del interesado** 

 (6) Una vez que se oprima el botón Registrarse, el sistema informático generará automáticamente una Cédula de Identificación de la Netbook que se deberá guardar como Archivo en la máquina y, además imprimir para presentar al ISFD como requisito para la entrega del equipo. Esta Cédula es la Identificación de la Máquina y su Responsable, es decir, el beneficiario mismo, y le será requerida para ejercer la Garantía y el mantenimiento de la misma. Con la presentación de esta cédula, el ISFD deberá brindar servicios a los beneficiarios del programa.

Programa Conectar Igualdad Registración del equipamiento recibido Fecha: 19/9/2010 CUIL: 20-35136691-1 Apellido y Nombre: NAHUEL MORENO Establecimiento educativo: ESCUELA POLIMODAL Nº 18, SAN FERNANDO, PCIA BUENOS AIRES Número de Serie: SZSE10IS201802133 Regitración: El numero de serie ingresado es correcto

**Figura 11: Cédula de identificación de la máquina y su responsable.** 

Cabe aclarar, que para poder acceder al menú que permite imprimir el comprobante, se debe tener habilitada la opción de mostrar los pop-up en el navegador, de lo contrario el bloqueador de estos elementos en el navegador, los ocultan automáticamente y no se podrá visualizar la cédula, por lo tanto una vez que se realiza la registración, se debe presionar en ver comprobante:

| Datos del equipamiento      |                 |             |                                            |  |
|-----------------------------|-----------------|-------------|--------------------------------------------|--|
| Número de serie: 8031061067 |                 | El equipo s | Aguarde<br>se esta procesando su solicitud |  |
| Registrarse                 | Ver comprobante |             |                                            |  |

**Figura 12: Opción para acceder a la cédula.** 

Esta opción nos llevará a la siguiente pantalla:

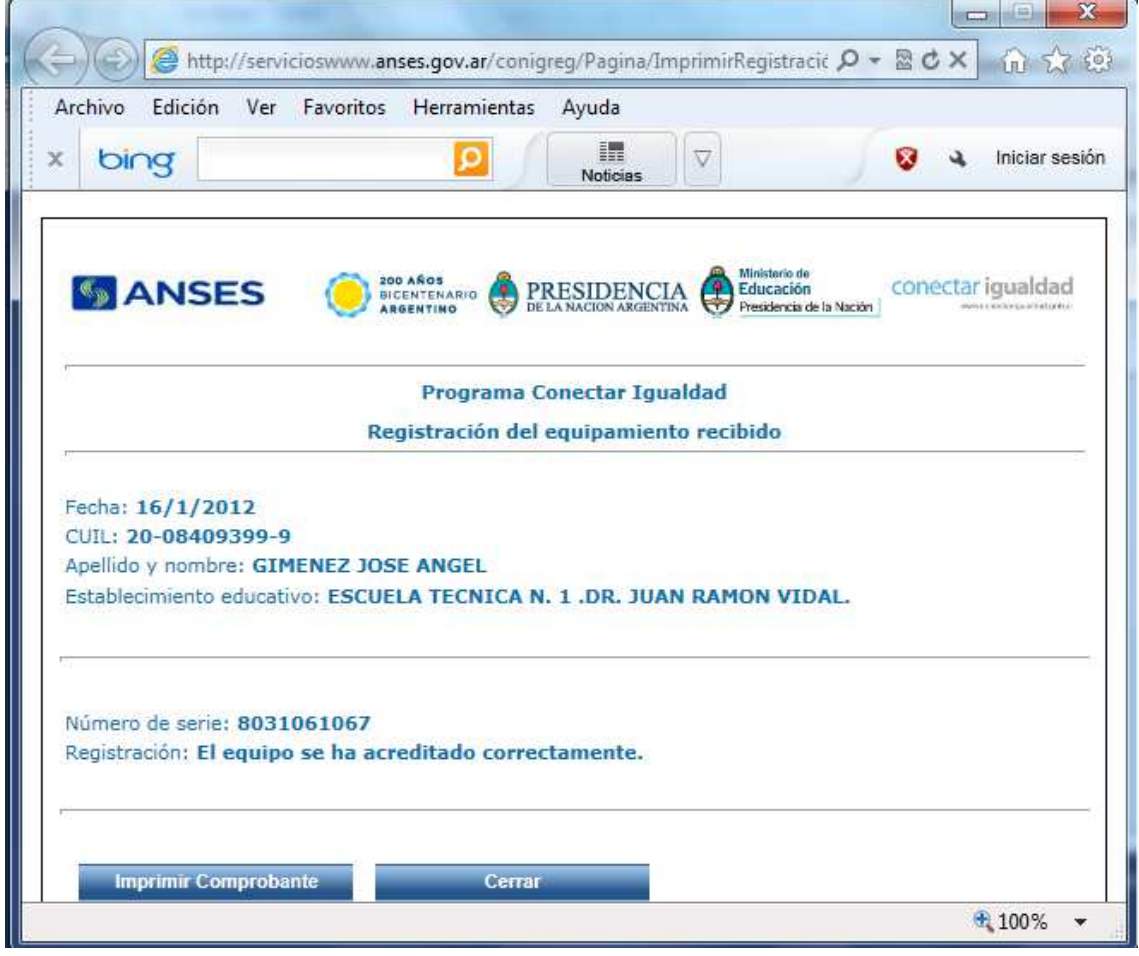

**Figura 13: Ejemplo de registración de equipo de Escuela Técnica N°1 "Dr. Juan R. Vidal"** 

Como se observa en este comprobante de registración, se debe presionar imprimir comprobante, o bien yendo a la opción guardar del menú archivo, se puede almacenar la registración para imprimir luego. Como se aprecia, es un equipo de la escuela, por lo tanto queda registrada a nombre del rector.

El ISFD ha establecido como condición para la entrega de los equipos, la registración previa, de esta manera la institución se asegura que todos los equipos entregados, tengan garantía, ya que se debe recordar que el modelo de comodato que rige para el nivel superior, establece la devolución de los equipos por parte de los alumnos que se gradúan. De esta manera al tener equipos registrados desde el principio, es decir desde el momento que el equipo sale por primera vez del recinto del instituto, el servicio técnico disponible y la vigencia de la garantía, optimizan la gestión de los recursos y la administración de estos activos informáticos de tal manera que su vida útil sea lo más larga posible, mitigando así los riesgos de fallos y problemas que puedan surgir del uso normal.

#### **Proceso de entrega de las netbooks educativas.**

Una vez que todos los equipos estén hermanados al servidor escolar, se podrá comenzar a realizar la entrega de los mismos. Como condición para la entrega, se estableció previamente que los beneficiarios (alumnos y docentes), realicen la tarea de registración de los dispositivos, según se describe en el Proceso de registración de los equipos, descripto previamente; además de esto, se les solicitará que envíen a una cuenta de correo una foto tipo carnet en digital, para ser cargada en la base de datos que el autor diseñó para hacer el seguimiento de las netbook. Si el beneficiario del equipo es un docente, éste no solo deberá presentar la cédula de registración de la máquina en ANSES, sino también deberá firmar una declaración jurada, que también será abrochada al comodato que quede en la institución. Esta declaración jurada hace constar que el mismo no podrá acceder a recibir otro equipo de CI en otra institución.

El proceso de entrega comienza cuando el administrador de red, imprime la planilla cargada anteriormente durante el Proceso de hermanamiento de los equipos, y entrega una constancia del número de serie de cada equipo para cada alumno o docente en particular. Con este datos, cada alumno o docente registrará su equipo, luego de lo cual podrá pasar con la cédula de identificación del equipo, (impresa a partir del sistema, como se muestra en la figura 11), a retirar su correspondiente caja, donde se constatará su contenido: cargador, netbook, documentos y manuales, se colocará en la planilla electrónica la Fecha de Entrega del dispositivo, se copiará en el comodato y sus duplicados el número de serie, o bien se retirará el sticker de la caja y se pegará en el comodato que queda en el instituto. Se entrega al alumno o docente la caja completa y una de las copias del comodato firmado, donde se escribirá la leyenda "Entregado" y se colocará la fecha de entrega. Luego el administrador de red, cargará en la base de datos de seguimiento el registro correspondiente con la foto del titular del equipo.

## **Proceso de ingreso y retiro de los dispositivos al establecimiento.**

Cada vez que los equipos sean ingresados al servicio técnico que brindará el ISFD, el interesado deberá demostrar su identidad, presentando la cédula de registración de la máquina. El administrador ingresará el número de serie o el nombre del responsable del equipo en la base de datos que el autor ha diseñado en el aplicativo OpenOffice Base, y verificará la identidad del titular, solamente el titular que es el beneficiario del dispositivo es el único que podrá tramitar solicitudes del servicio técnico, no podrán ingresar dispositivos al servicio técnico por parte de terceros, ya sean familiares o compañeros del alumno, es un trámite personal.

Para poder retirar el equipo luego de efectuado el mantenimiento para lo cual fue ingresado, el titular deberá demostrar su identidad la que se validará contra la base de datos de seguimiento, ya que allí se podrá verificar la foto cargada previamente en el Proceso de entrega de las netbooks educativas.

No está demás aclarar el porqué de estos controles, en base a las observaciones del autor, respecto al funcionamiento del plan en más de un establecimiento, y a los inconvenientes que surgen debido a la inexistencia de proceso claros tendientes a optimizar el trabajo del administrador de red, se trató de estandarizar las tareas que demanda la implementación del programa en la institución. Además se busca preservar la responsabilidad del rector, que es el principal responsable, valga la redundancia, de cualquier problema que sufran los equipos, y es quien deberá dar explicaciones del funcionamiento del plan a las autoridades jurisdiccionales y nacionales.

# **Proceso de mantenimiento del piso tecnológico y de las netbooks.**

El administrador de red, deberá efectuar los correspondientes backups de la información del servidor, siguiendo la documentación provista por el soporte técnico. Además deberá efectuar todas las tareas que surjan no solo de los inconvenientes de la red interna, sino también la gestión de garantías ante ANSES, Min. De Educación de la Nación, empresas tercerizadas de soporte técnico, empresas de logística que realizan el retiro y devolución de los equipos al instituto. Además son tareas del administrador efectuar soporte a cada equipo, como ser re configuración del gestor de arranque que haya sido dañado, instalación de software de propósito específico y de fines educativos, detección de fallas que presenten los dispositivos, remplazo de partes por garantías, etc.

#### **Proceso de capacitación a los beneficiarios de los equipos.**

El instituto, junto con el CAIE deberá realizar una campaña de información a los usuarios de las netbook, es decir, no termina el trabajo entregando el equipo al alumno o docente, se deben confeccionar cartelería donde se informe a los alumnos los teléfonos y medios de comunicación que se tienen, para consultas o dudas ya sea de servicio técnico como administrativas, algunas de estas son: Portal de CI: en este portal se encuentra el vínculo a la página de registración de los equipos, y hay mucho material didáctico también, que igualmente viene incluido en las netbooks (escritorio de docentes, alumnos y de la familia, por ejemplo): www.conectarigualdad.gob.ar

Teléfono gratuito para consultas técnicas de CI (ministerio de educación de la nación):

Mesa de Ayuda de CI Teléfono: 0800-222-2866 o (011) 4129-1720

Ministerio de Educación de la Nación administradordered@me.gov.ar conectarigualdad@me.gov.ar

Ministerio de Educación (011) 5295-6372/6373/6376/6346

#### ANSES

mesadeServicioConectarIgualdad@anses.gov.ar mds@anses.gov.ar 011-40158418 011-40158421 011-40158449 011-40158420

**FXO** TE: (011) 4021-5400 soporteexomate@exo.com.ar PamelaT@exo.com.ar magalip@exo.com.ar mcoscia@exo.com.ar octavioc@exo.com.ar

#### **Proceso de devolución de los equipos.**

En caso de producirse el cese de algún docente, el ISFD deberá recibir el equipo en comodato y hacer el cese del mismo, según el reglamento de CI. Lo mismo sucede con los alumnos que egresan, será necesario como requisito para gestionar el título en trámite, la constancia de que han devuelto la netbook educativa. Se completarán los formularios de devolución, según los modelos suministrados por las autoridades jurisdiccionales de CI oportunamente.

## **Proceso de administración del aula móvil.**

El aula móvil estará disponible para ser utilizada por los diferentes cursos que lo requieran, según turnos y horarios que deberán organizarse y solicitarse al facilitador TIC o al administrador de red, ya que estos equipos serán administrados en la sala de servidores (es recomendable hacer fabricar un carrito móvil dependiendo de la cantidad de máquinas). Será necesario habilitar un libro de actas para la firma de quienes retiren equipos del aula móvil, ya sean alumnos o docentes. Esta aula móvil, puede ser utilizada por cualquier nivel y carrera del instituto.

# **Proceso de hermanamiento de los equipos de otras instituciones.**

Cuando en el instituto exista un alumno que venga con pase o pedido de equivalencias de otro instituto, que esté cargado en otra institución de nivel superior y desee conservar el equipo que le fue entregado, éste deberá hermanarse al servidor del instituto, para qué reciba los certificados de seguridad a través de la red escolar. Este proceso será coordinado por el administrador de red y la empresa EXO que brinda soporte al servidor escolar, para ello EXO realizará una provisión de software que deberá ejecutarse en el servidor, para que éste acepte el equipo proveniente de otro establecimiento. Además se deberá realizar la enmienda correspondiente al contrato de comodato. Esta enmienda es una nota firmada por el rector del ISFD, donde se deja constancia de que a partir de la fecha, el equipo estará a cargo de esta institución. La enmienda se anexa a la copia del comodato que queda en la institución.

## **Proceso de reasignación de equipos**

Puede suceder que antes que se reciban las máquinas alguien desee pasarse a otro instituto alcanzado por CI, o simplemente deje de estudiar, en este caso se debe efectuar la reasignación del equipo a través de ANSES, para que el alumno pueda ser cargado por el administrador de red del otro establecimiento. Además se debe proceder a reasignar las máquinas de los alumnos que culminan sus estudios y devuelvan los equipos.

## **Algunas consideraciones adicionales.**

- Debería designarse un facilitador pedagógico por carrera, y un administrador de red cada 300 netbooks.
- Promover alumnos tutores en el aula, que ayuden a la integración de las netbooks como herramienta educativa.
- Las netbooks deben generar conocimiento, y de ahí el rol del facilitador es fundamental.
- Debe articularse con los demás ISFD de la provincia para compartir conocimiento de las distintas estrategias de uso.
- Promover una actitud positiva en los docentes en articulación con el CAIE, estimular el uso de redes educativas, como por ejemplo: www.rededucativa.com, www.educ.ar, etc.
- Organizar una entrega ordenada, ya que en general los miembros de la institución tienden a estar ansiosos cuando llega el equipamiento, evitar que los alumnos se junten en el pasillo, es preferible ir llamando de uno o dos para ir entregando previa completitud de la documentación correspondiente.
- Se deberá trabajar en el seno del consejo directivo ciertas decisiones institucionales, por ejemplo permitir a los alumnos salir de clase para realizar algún trámite o consulta en la sala de servidores, entre otras cuestiones.
- EL rector es el último responsable de la totalidad de los equipos recibidos, y la buena implementación del plan, termina recayendo sobre esta persona, es importante exigir a los comodatarios el buen uso de esta herramienta, incentivando desde el CAIE las diferentes metodologías pedagógicas de inclusión de la herramienta al aula.
- Otra cuestión a considerar son las recomendaciones que debe hacer el administrador a los usuarios, va a suceder que más de uno borra intencionalmente o no, el sistema operativo de la máquina, porque decide cambiarlo por otro, borrando así la configuración del cliente Theft Deterrent, si hace esto, la máquina se bloqueará, quedando sin posibilidades de tomar un nuevo certificado, o bien porque instala juegos, generando conflicto con la placa de video por ejemplo, o darle a la máquina un uso diferente para el cual fue previsto. En estos casos se puede recomendar al usuario que no vuelva a realizar estas acciones sobre el equipo, explicándole cual es el objetivo de uso de la máquina, restaurando al sistema operativo original para el logro del buen funcionamiento del mismo. **Si tras un número determinado de veces que deba realizarse la restauración del equipo, el comodatario persiste en la realización de acciones que desencadenen el mal funcionamiento de la máquina, el rector puede retener el equipo dando por finalizado el comodato, por incumplimiento del buen uso.**

**Bibliografía.** 

- **http://es.wikipedia.org**
- **http://www.conectarigualdad.gob.ar/la-netbook/registrode-netbook/**
- **http://www.conectarigualdad.gob.ar/la-netbook/solicitudde-servicio-tecnico/**
- **http://www.conectarigualdad.gob.ar/sobre-elprograma/evaluacion-y-seguimiento/informe-de-avancede-entregas/**
- **https://servicioswww.anses.gov.ar/clavelogon/logon.aspx Material digital suministrado por capacitadores de empresa EXO**
- **Institute of Industrial Engineers, "Más allá de la Reingeniería", CECSA, México, 1995.**